# 東日本大震災特集論文

# **生物の出現レコードを管理,共有する** TEAMS**生物観察記録アーカイブシステム(**BORAS**)の開発**

**伊勢戸徹**<sup>1</sup> **・山内 束**<sup>1</sup> **・鈴木宏枝**<sup>1</sup> **・齋藤秀亮**<sup>1</sup> **・一柳麻里香**<sup>1</sup> **・菱木美和**<sup>1</sup> **・ 齋藤暢之**<sup>2</sup> **・嘉陽牧乃**<sup>1</sup> **・伊禮一宏**<sup>1</sup> **・華房康憲**<sup>1</sup> **・園田 朗**<sup>1</sup>

# **Development of TEAMS Biological Observation Record Archive System** (**BORAS**) **for managing and sharing observation data of marine organisms**

Tohru Iseto, Tsukane Yamauchi, Hiroe Suzuki, Hideaki Saito, Marika Ichiyanagi, Miwa Hishiki, Nobuyuki Saito, Makino Kayo, Kazuhiro Irei, Yasunori Hanafusa and Akira Sonoda

**(**2016**年**1**月**31**日受付,**2016**年**10**月**9**日受理,**2017**年**7**月**15**日早期公開)**

1 **国立研究開発法人 海洋研究開発機構 地球情報基盤センター** 2 **株式会社マリン・ワーク・ジャパン 連絡先:伊勢戸徹,国立研究開発法人 海洋研究開発機構 地球情報基盤センター 〒**236–0001 **横浜市金沢区昭和町**3173–25 E-mail: iseto@jamstec.go.jp

# **要旨**

**東北マリンサイエンス拠点形成事業―海洋生態系の調査研究―(**Tohoku Ecosystem-Associated Marine Sciences **「**TEAMS**」)事業の中で生物の出現レコードをより効率的に作成するための新たなツールとして生物観察記録 アーカイブシステム(**Biological Observation Record Archive System**「**BORAS**」)を開発した.**BORAS**は各自が 所有している生物観察に関わるデータを出現レコードとして整理し,管理するウェブツールである.全** BORAS**ユーザーと出現レコードを共有することで,データを相互に利用し合い,また協力して生物を同定し ていくことが可能となっている.また,**BORAS**は他のデータベースでの公開を容易にする役割も持っている. モバイル端末用のモバイルアプリケーションソフト「**BORAS**野帳」では,野外で撮影した生物画像を** BORAS**サーバに送信し整理することが可能である.本システムは現在のところ**TEAMS**事業内でのみ利用し ており,ユーザーからの意見のフィードバックを得ながら開発を継続している.**

#### **Abstract**

Biological Observation Record Archive System **(**BORAS**)** is a new WEB tool developed by Tohoku Ecosystem-Associated Marine Sciences **(**TEAMS**)** project to support researchers creating occurrence records of organisms more efficiently. BORAS enable users to combine their various observation data on organisms into standardized occurrence records and store them for one**'**s own purposes. Also, users can share their occurrence records with all BORAS users for wider use of the records and for co-work of identification of the organisms. BORAS also support data publishing at other popular databases. BORAS mobile application enable users to take photos of organisms during the field activities and send them directly to one**'**s personal storage area in BORAS server. BORAS is currently used by TEAMS project only and we are requesting users their opinions toward further development of efficient functions and better usability.

#### 1. はじめに

**地域の生物多様性の把握や,その変化をモニタリング するためには生物の出現レコードを収集する必要があ る.出現レコード(**Occurrence Record:**出現記録などと もいう)とは、何が・いつ・どこにいたのか、という データ項目を持った生物観察記録の様式であり,必要に 応じて様々なデータ項目が加えられる.**Darwin Core**(以 下,**DwC**)と呼ばれるフォーマットが国際的に利用され,**

**適宜見直しも行われている(**Wieczorek et al. 2012**).**DwC **という共通のフォーマットが広く利用されることによ り,異なる活動で取得されたデータの集約が容易にな り,近年,多くの研究機関や研究プロジェクトで収集さ れた出現レコードが,**Ocean Biogeographic Information System **(**OBIS**)(**http://www.iobis.org/**)や**Global Biodiversity Information Facility **(**GBIF**)(**http://www.gbif.org/**)といっ た国際的なデータベースに集約されている.**

**科学者やナチュラリスト,また一般市民でも普段の活**

**動の中で様々な生物を観察しており,それらは全て出現 レコードとなり得る.しかし,それら潜在的な出現レ コードの多くは未だ個人的に保管されていて,人類共有 の知識には貢献していない.もし,これらの出現レコー ドを集積し,科学的知識として扱うことができるように なれば,我々の生物多様性への理解は飛躍的に高まり, 生態系をより精密にモニタリングできる時代が来ること になるであろう.**

**生物多様性の把握と時系列的なモニタリングは,生態 系に重大な変化が生じた時に特に重要となる.**2011**年** 3**月**11**日に東北地方に発生した東北地方太平洋沖地震と 津波は沿岸域の海洋生物の生態系にも大きなダメージを もたらした.生物多様性を理解することは,その地域の 生態系の復旧,保全等を管理していく上で重要である. 東北マリンサイエンス拠点形成事業―海洋生態系の調査** 研究— (Tohoku Ecosystem-Associated Marine Sciences, 以 **下,**TEAMS**)は,震災の影響を受けた東北地域の海洋 生態系を科学的に理解し,海洋生態系の回復や漁業等の 復興に資することを目的とした事業である.我々は,** TEAMS**の活動目的の中で,東北地域の海洋生態系を理 解するための基本情報として,出現レコードの収集が重 要であると考えた.**

**しかし,出現レコードを新たに収集することは決して 容易ではなく,未だいくつかの基本的な障害がある.大 きな要素としては,第一に,出現レコードに相当する データは様々な活動の中で取られているため,各自の ノート,パソコン,デジタルカメラ等の中にバラバラに 保存されていることが多い.第二に,自分で取得した生 物観察記録を特定のフォーマットに沿った出現レコード にまとめていく作業は複雑で手間がかかる.第三に,多 くの人にとって観察した生物の分類学的な同定作業は困 難である,ということが挙げられる.そこで,我々はこ れらの障害を乗り越え,より多くの出現レコードを収集 するために,個人レベルで取得されている生物観察記録 を出現レコードとして取りまとめるためのウェブツール の開発を進め,生物観察記録アーカイブシステム(**Biological Observation Record Archive System, 以下, BORAS) **を構築した.なお,**BORAS**は現在も機能の強化・整備 を継続的に実施している.**

## 2. BORASの機能とその役割

**出現レコードをより効率的に取りまとめ,有効に活用 できるようにするために,我々は生物観察情報を各自で 非公開のまま保存・整理しながら,かつ簡便に公開もで きる仕組みが必要であると考えた.そのために,以下の 機能を持つシステムとして**BORAS**を構築した(**Fig. 1**).**

#### 2.1 観察データをレコードとして整理する

BORAS**は,生物観察に関わる画像ファイルや各種の 観察データを登録し,それらをレコードという単位(**Fig. 2**)で整理していく作業を基本としている.レコードは 前述の**DwC**で出現レコードと呼んでいるものと同等の 単位であり,ある時間に,ある位置で観察された生物の 記録が単位となる.同じ生物でも別の日や別の場所で観 察した場合は別のレコードとする.**

**これまで,エクセルまたは各種専用ソフト等で管理し ていた各種の観察データ(環境データ,**GPS**データ,標 本リスト,画像など)を**BORAS**では同所に保存していく ことができる.また,それらは,インターネットを介し て**BORAS**のサーバ上に保存されるため,インターネット に接続できればどこからでもアクセスが可能となる.**

**レコードの作成に**3**つの方法がある(**Fig. 3A–B**).**1**) 生物画像がある場合,画像ファイルを**BORAS**に読み込 むと,それぞれの画像をもとにレコードが生成される (**Fig. 3B–C**).同一の観察に関わる画像が複数ある場合 は,読み込む際に単一のレコードとするか,読み込んだ 後に単一のレコードに統合することができる.**2**)生物 画像がない場合,画面から各種データ項目を入力するこ とでレコードを作成することも可能である.**3**)すでに エクセルファイル等で取りまとめた生物観察データが多 数ある場合には,**BORAS**のテンプレート(エクセルま たは**CSV**ファイル)に合わせてデータを整え,一括で レコードを登録することもできる.その際,画像ファイ ルも同時に登録可能である.**

**いずれの方法で作成したレコードも後からデータや画 像の追加,修正が可能なので,レコード作成時に完成さ れている必要はない.関連するデータを随時加えていく ことで,データ整理を**BORAS**上で行える.**

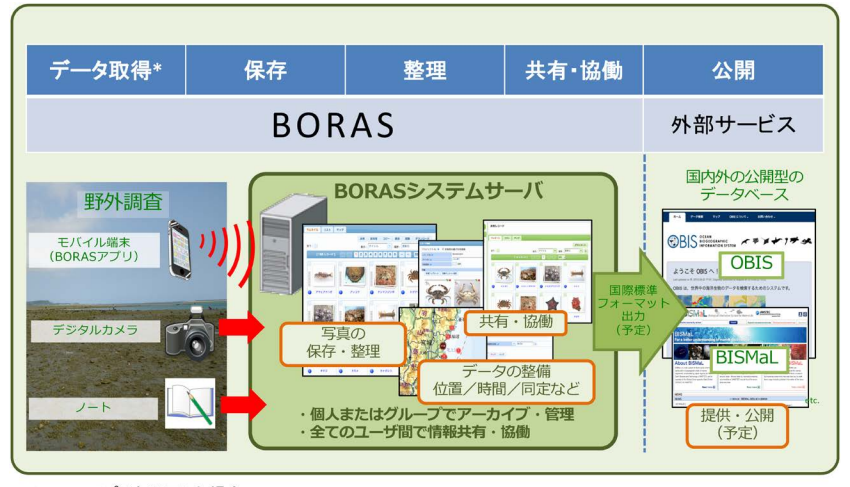

\*BORASアプリを利用した場合。

Fig. 1. The role of BORAS, which support almost all process of personal management of occurrence records and sharing those records among BORAS users. BORAS also support data publication at open databases.

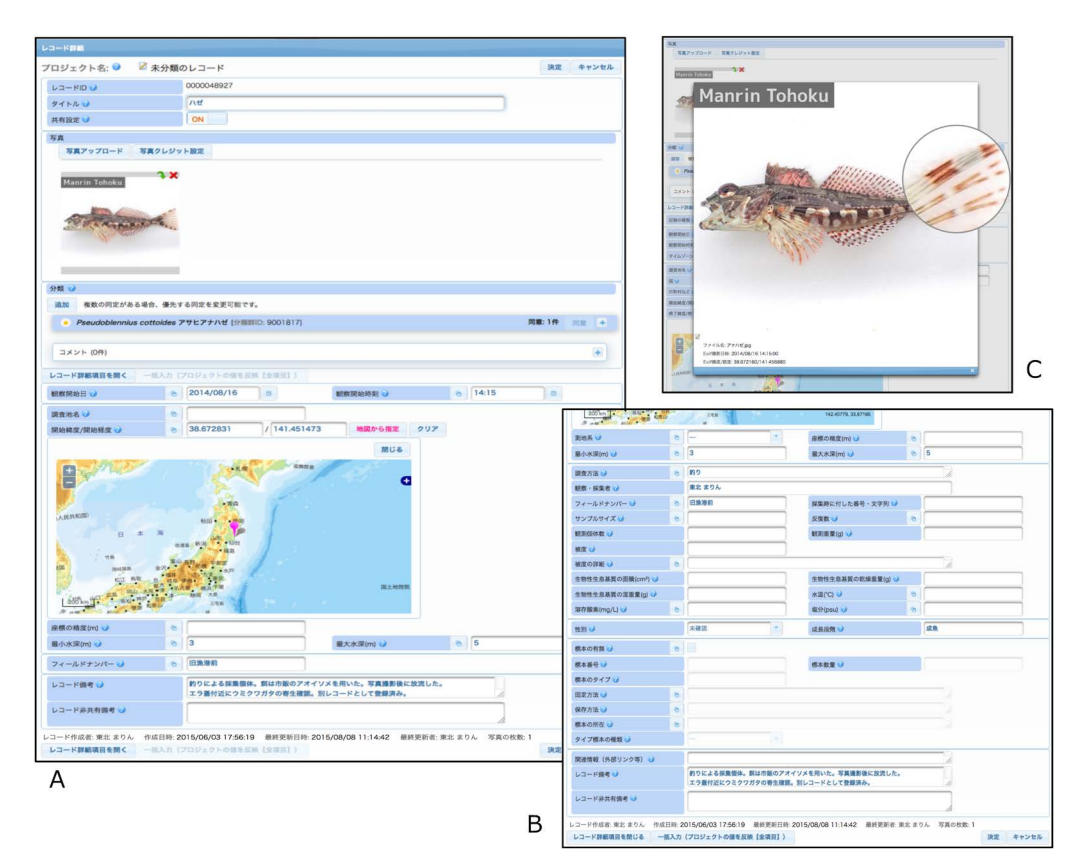

**Fig. 2.** A record page. A: Default view of the record page showing major data items for the record. B: Lower part of the detail view of the record page showing extensive data items for the record. C: An image viewing a photo of a record in higher magnification.

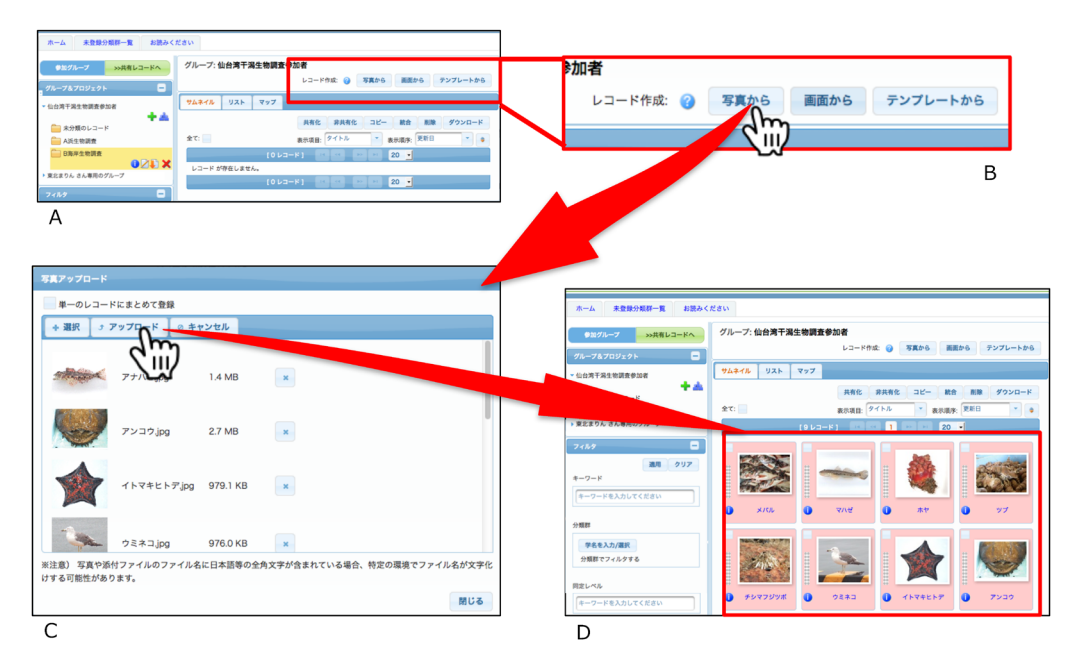

**Fig. 3.** A guide to create new records by uploading photos. A: Upper part of the user**'**s **"**main**"** page. B: Buttons to create new records. C: Select photos in the computer and upload the photos. D: New records created based on the photos.

GPS**機能付きのデジタルカメラやモバイル端末(ス マートフォン,タブレット等)で撮影した画像の場合に は,その画像ファイルに**Exif**情報として時間情報および 位置情報が含まれていることが多い.この場合,画像読 み込み時にこれらの値が自動的にレコードの値として登 録される.それらの情報がない場合は,画像を読み込ん だ後に**BORAS**上で入力することもできる.生物の分類 情報は画面から学名を選択して登録する(後述).時間,**

**位置,同定情報が揃うと,一般的なデータベースが求め る出現レコードとしての形式が整い,公開の条件を満た すことになる.**

BORAS**では,環境情報(水温,塩分など)や定量的 な情報(個体数,採集面積など)なども登録できる.標 本が残されている場合は,関連する情報(標本番号,固 定方法,所在など)も登録可能なので,標本管理も合わ せて行える.**

**作成したレコードは任意に設定しない限り,共有も公 開もされないため,自分の都合で整理していけばよい. また,**BORAS**に登録した画像には,画像の権利を示す クレジット表記として,任意の文字列や画像を設定する ことができるため,共有,公開に備えて画像の権利を守 る対応も可能である.**

### 2.2 生物の同定情報を登録する

BORAS**はシステム内に海洋生物の学名リストを持っ ており,学名を検索,選択する簡便な方法で同定情報を 入力できる(**Fig. 4**).学名の一部からも,和名からも検**

**索可能である.種レベルまで同定できない場合,より上 位のレベルの分かる範囲での同定でもよい.入力したい 学名が学名リストに含まれていない場合は,より上位の 分類階級の中から学名を探し選択する.その後,その下 位により詳細な任意の学名を自身で入力することも可能 である.これらユーザーによって入力された任意の学名 は,未登録学名としてリスト化され,システム管理者が 把握できるようになっており,適宜学名リストへの追加 が促される(後述).**

**また,**BORAS**では一つのレコードに複数の同定情報 を付与できる(**Fig. 4C**).異なる判断がある場合や,よ**

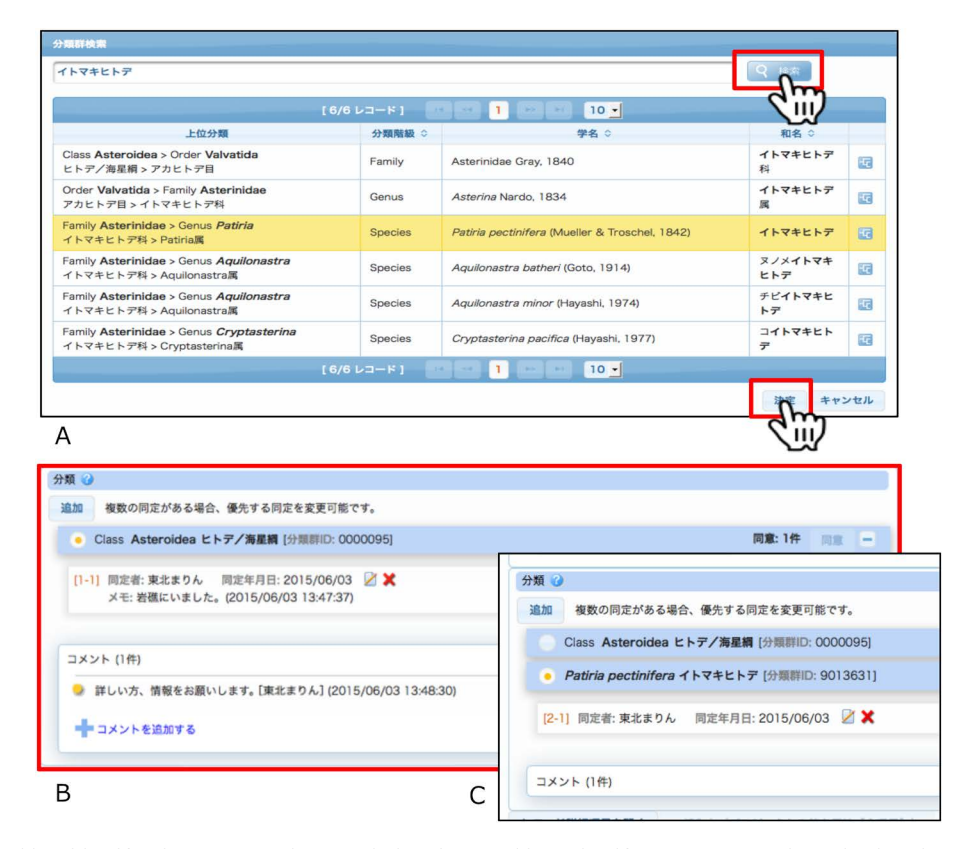

**Fig. 4.** A guide to add an identification to a record. A: A window for searching scientific names. A search can be done by entering texts of full or part of a scientific name or a Japanese name. Search results are shown below the search window. B: Taxonomy window of a record. One scientific name is already added. C: Taxonomy window with the second scientific name.

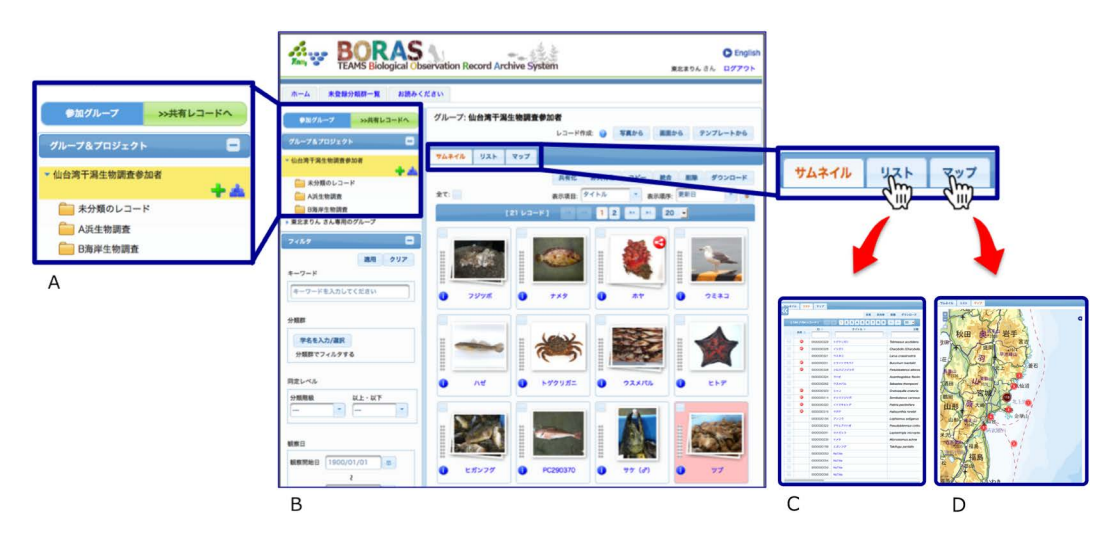

**Fig. 5.** The **"**main**"** page of BORAS. A: Left column that shows the list of projects under a group. B: Overview of the main page with thumbnail view of the records. C: Spreadsheet view of the records. D. Map view of the records.

**り詳しい分類が分かる場合には,追加登録が可能であ る.レコードを共有化すれば他者から同定情報が付与さ れることもある(後述).複数の同定情報が登録された**

**場合,最も妥当であると考えるものをレコードを管理す るメンバー自身が選択できる.**

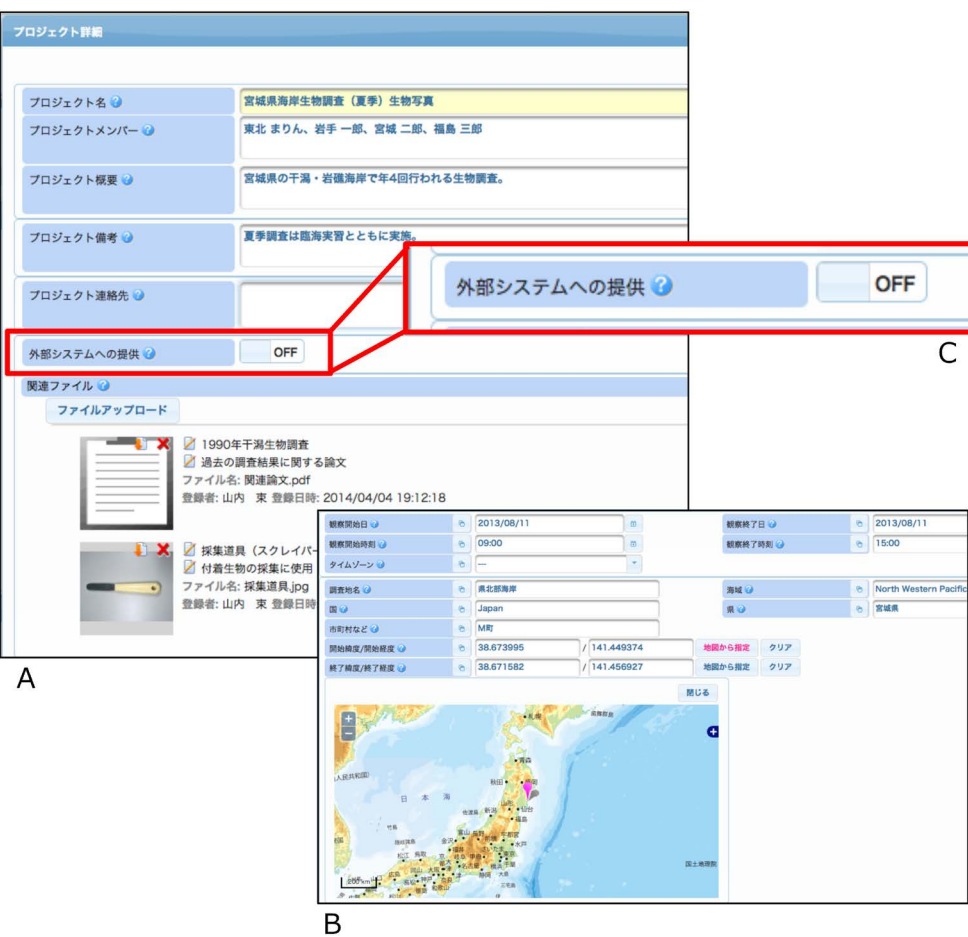

**Fig. 6.** A project page. A: Upper part of a project page showing metadata of the project. Digital files **(**e.g. JPG, PDF**)** can be attached here. B: Lower part of the project page. Other data items same as those of records are shown. C: A switch to indicate agreement for publication of records in this project.

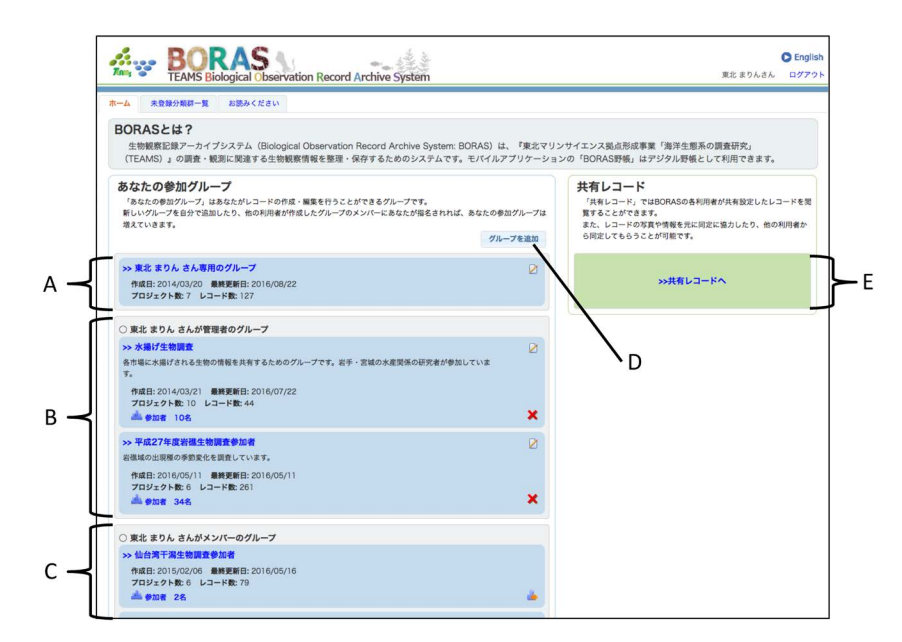

**Fig. 7.** The **"**home**"** page of BORAS for each user. Left column is the list of groups the user joins in. Each is the link to the main page for the group. A: The default **"**group**"** for each user. B: Groups that the user is an administrator. C: Groups that the user join as a member but not an administrator. D: A button to create a new group. E: A button to go to the share page.

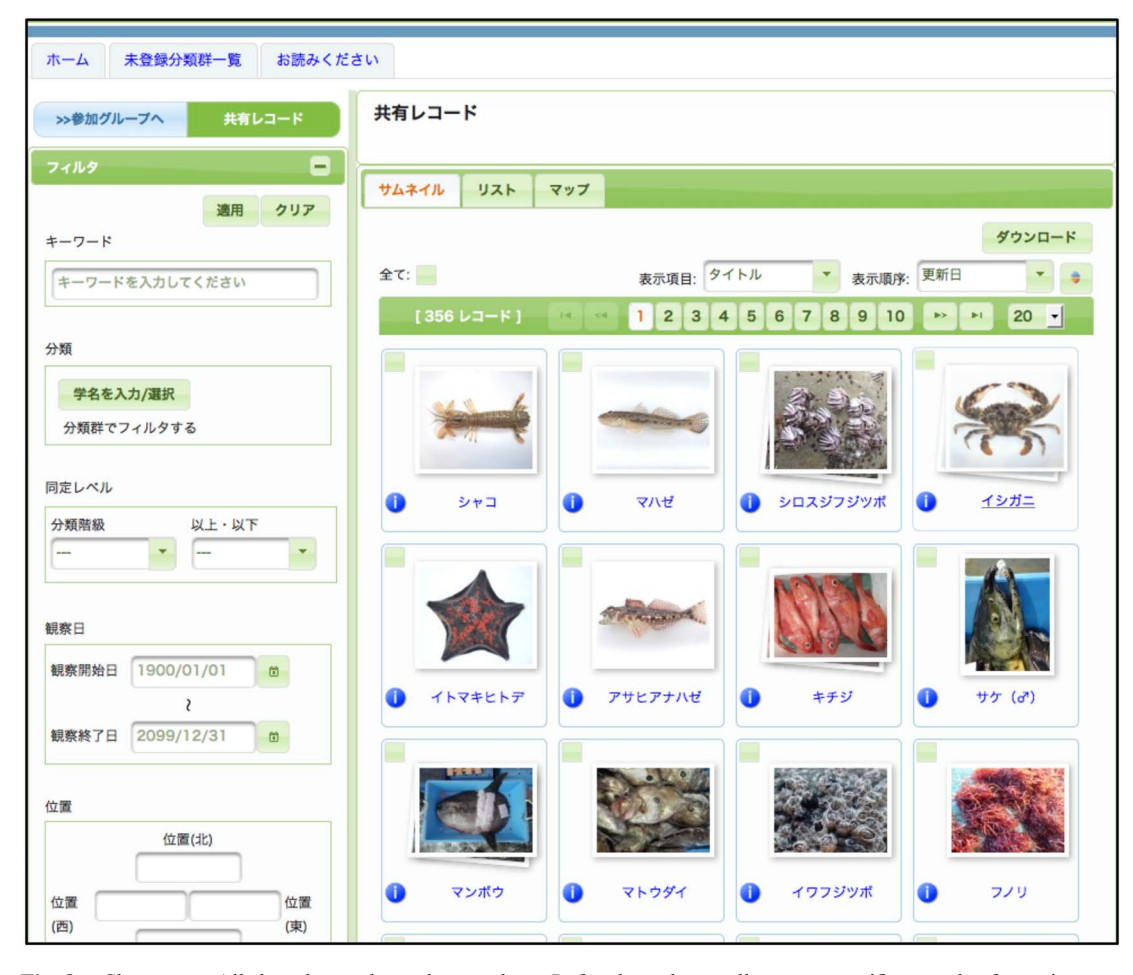

**Fig. 8.** Share page. All shared records can be seen here. Left column have tolls to sort specific records of your interest.

# 2.3 グループ,プロジェクトを活用してレコードを管 理する

BORAS**では,作成したレコードが自分の "メインペー ジ "にリストとして表示される(**Fig. 5**).これらのレコー ドは,グループおよびプロジェクトという枠組みを使い ながら管理される.複数のレコードをまとめる枠組みが "プロジェクト "であり(**Fig. 6**),複数のプロジェクト をまとめる枠組みが "グループ "である(**Fig. 7**).グルー プでは,参加メンバーを全**BORAS**ユーザーの中から自 由に選択し,設定できる.このグループのメンバーが, レコードを作成・管理する権限を持つ管理ユーザーとな る.一方のプロジェクトは,複数のレコードをまとめて おく入れ物として使うものだが,これを一つの調査イベ ントと捉えると,ある調査で得られたレコードを一つに まとめておくという利用ができる.このプロジェクトを 調査メンバーで構成されるグループの中に位置づけてお くと,調査メンバーで調査データを共同で管理できる. このような目的のため,プロジェクトでは,調査に関わ る情報(調査メンバー,調査期間,調査範囲,関連資料 のファイル等)も登録可能としている(**Fig. 6**).**

#### 2.4 レコードを共有する

BORAS**には全ての**BORAS**ユーザーが共通に閲覧で きるレコードの共有環境がある(**Fig. 8**).ユーザーは自 分で管理しているレコードを共有化でき,共有化された レコードが全て共有環境に表示される.共有環境に表示 された全てのレコードは管理権限に関係なく閲覧できる**

**ほかに,各レコードに対して同定情報を加えることが可 能となっている.**

**共有は任意であり,自分(または自分が参加している グループ) のレコードの中で共有化してもよいものをレ コード単位またはプロジェクト単位で設定できる.例え ば,よりその生物に詳しいユーザーに同定してもらいた い場合や,自分には活用する予定がないレコードを共有 化すれば,各々では有効に活用できなかった生物観察情 報を,役立つ情報に変えていくことが可能となる.**

**なお,希少種や水産対象種の中で乱獲が懸念される種 などの情報は他者に詳しい位置情報を知らせない方が良 い場合があるだろう.**BORAS**では,このような種を "位 置情報非公開分類群 "としてシステム管理者が設定し, 設定された種に同定されたレコードには,共有画面にお いて位置情報となる項目のデータが非表示になる機能を 設定している.**TEAMS**事業で対象種リストが作成され 次第,対象種を設定する予定である.**

#### 2.5 レコードを公開する

BORAS**は,**BORAS**上で整理したレコードの外部デー タベースへの公開もサポートする.本稿執筆時(**2016 **年**1**月)では,外部公開は実現していないが,公開意思 の設定は既にプロジェクト単位できるようになっている (**Fig. 6C**).**BORAS**を使って出現レコードを整理してお けば,ユーザー自身の公開の手間がなくなる仕組みを構 築予定である.**

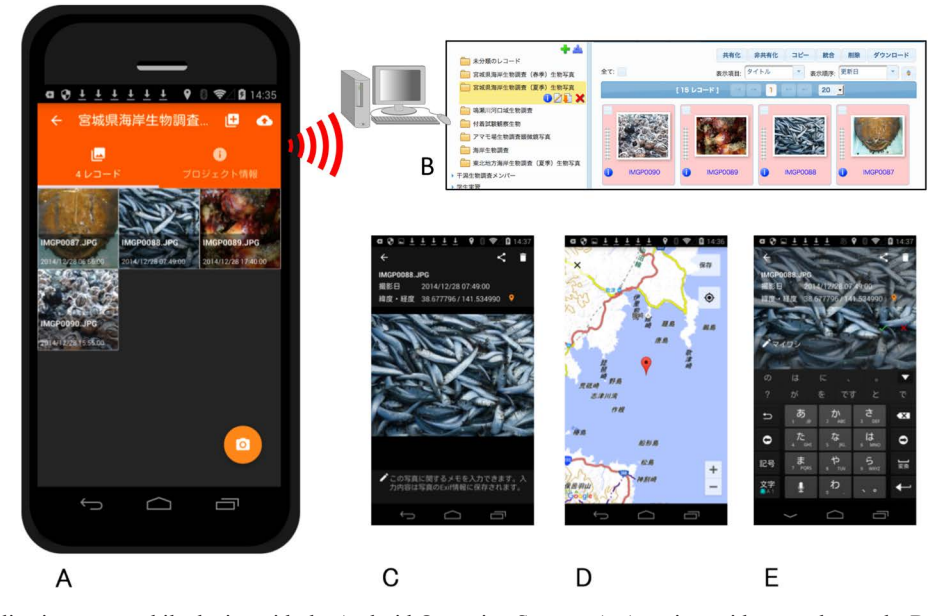

**Fig. 9.** BORAS application on a mobile devise with the Android Operation System. A: A project with several records. B: One**'**s personal **"**main**"** page on BORAS server showing records uploaded by BORAS application. C: A window for showing a photo that represent a record. D: A window for showing and editing observation point of the record. E: A window for adding memo for the record.

2.6 BORASのモバイルアプリケーションを活用する BORAS**本体がもつ上記の機能とは別に,我々はモバ イル端末で利用可能な**BORAS**用のモバイルアプリケー ションソフト「**BORAS**野帳」の開発にも着手している. まずは,**Android**オペレーティングシステムを利用する 端末で動作するものを構築しており,このアプリケー ションを利用することで,調査で撮影した画像を簡単に** BORAS**にレコードとしてアップロードできる(**Fig. 9**).** BORAS**上の特定のプロジェクトを指定した上での撮影 も可能であり,フィールドで作業をしながら,同時に一 定の整理を進めることができる.**

#### 3. 考察

#### 3.1 個人としての利便性

**我々は生物の出現レコードをより効率的に作成し,活 用するための新たなツールとして**BORAS**を開発した.生 物観察に関わるデータを**BORAS**上で整理すれば,散逸 しがちな各種データをまとめることができる.また,共 有化すれば他のユーザーに同定してもらうことも期待で き,さらに公開する際には新たな整理は必要がなくなる. このように**BORAS**は個人的なデータ整理作業と公開型 のデータベースに橋をかける仕組みであるといえる.**

BORAS**は主に各自が自分の作業のためにデータを保 存し,整理する場であると言える.出現レコードという 単位は特定の研究分野のために特化した形式ではなく, 様々なデータ項目を持っている.すべてのデータ種を管 理できるわけではないが,生物観察に関わる幅広いデー タの取りまとめに応用できるため,生物多様性のデータ ベースに関わる分野で普及している.このため,出現レ コードとして整理されたデータは様々な研究分野からの 利用価値も向上する.**

BORAS**では,一度登録したデータは他の目的にも活用 しやすいように配慮されている.**BORAS**で取りまとめた データは,レコード,プロジェクトともにいつでもダウ ンロード可能である.**BORAS**に登録された画像ファイル** **は,システム上での表示のためにサイズが調整されるが, 登録時の画像ファイルもシステム内に保存されており, そのままダウンロードすることができる.さらに,画像 ファイルのダウンロード時には,**BORAS**上で入力したレ コードの観察日時や位置情報,同定情報を**Exif**情報とし てその画像に埋め込むことも可能である.また,クレジッ ト表記が設定された状態の画像(前述)をダウンロード することも可能であるため,**BORAS**で画像ファイルを整 理しておけば応用的な利用にも役立つだろう.**

#### 3.2 生物同定の課題

**生物の同定は常に難しい問題である.各生物の専門家 に依頼して同定してもらうことが望ましいが,専門家に よる同定がなされていない状況でも出現レコードをデー タベース化できなければ,登録が滞ってしまう.この課 題を回避する仕組みを持つシステムの一例が** iSpot **(**http://www.ispotnature.org/**)である.**iSpot**はイギリスの** The Open University **が運用する,一般市民から出現レ コードを収集する仕組みで,観察した生物画像を未同定 のまま投稿すると他のユーザーが同定情報を加えてくれ る.**iSpot**では複数の同定情報が加えられた中で,独自 の手法(同定者を過去の貢献から評価する)によって, 最も確からしい同定情報が**likely ID**として自動選定され る(**Silvertown et al. 2015**).**BORAS**では,複数の同定情 報が付与された場合に,そのレコードの管理ユーザーが 優先する同定情報を選べる仕組みになっている.しか し,この仕組みでは管理ユーザーが参加しなくなった時 点で同定情報が固定化されることを意味しており,長期 的には望ましい形ではない.今後,どのような方法で同 定情報を選択していくかは検討中である.**

**前述の通り,**BORAS**では入力したい学名がシステム上 の学名リストになければ任意に入力することも可能である. この仕組みにより,ユーザーが同定作業を保留してしまう 状況を回避できる.**BORAS**は**Biological Information System for Marine Life (BISMaL) (http://www.godac.jamstec.go.jp/ bismal/**)で構築された学名リストを取り込み利用している.**

**前述の通り**BORAS**上の未登録学名はリスト化されるが, そのリストを**BISMaL**の担当者に提供することで学名の追 加登録を促している.このようにして事後に追加登録され た学名は**BORAS**上でも学名リストに追加される.一般に 生物多様性に関わるデータベースでは,学名リスト以外の 学名を受け入れないか,学名を自由記載としている.前者 では,データ取りまとめ時の作業が難しくなるが,いった ん集めた出現レコードは各種まとめて表示が可能である. 後者では,データ作成は容易だが,学名表記の不統一から, 同種の情報をまとめて表示することができなくなっている. 前述の**BORAS**の手法は両方のメリットを合わせ持つもの であり,今後この方法の有効性を検証したい.**

#### 3.3 共有する意義

**ユーザーにとって自身のレコードを共有化する意義に ついて述べる.まず,自分が専門としていない生物のレ コードの場合,画像があれば他者に同定してもらうこと ができる(画像でわかる範囲).また,画像を死蔵させ るよりも,何かに役立てたいと思われる場合にも共有は 有効である.一方で,自身がその生物の専門家である場 合には,同定の協力を仰ぐ必要性は低く,逆に共有する ことで他者にデータを利用されてしまうことがデメリッ トになるかもしれない.しかし,**BORAS**では長期的な 時間軸も想定している.つまり,専門家の場合は,ある 程度の時間が経った後で共有化することが考えられる. 長い時間を想定すると,自分自身でも管理しきれなくな り,多くのデータが消失することにもなる.共有化する ことで情報を後世に残すと,例えば分類が変更された後 でも他者が継続的に最新情報にリバイスしてくれること を期待できる.このように,共有化の意義は短期的のみ ならず長期的にも捉える必要があるだろう.結果的に互 いに利用可能な出現レコードが多くなれば,専門家に とっても研究環境がよくなる.専門家は他者が共有化し たレコードに同定情報を加えることで,自身が利用した い情報を整理していることにもなる.共有は時間を超え た生物観察記録の協働管理を可能とするものであり,出 現レコードの継続的な質の向上につながるであろう.**

#### 3.4 公開のサポート

**一般に生物の出現レコードの公開には多くの作業を伴 う.なかでも,公開先のデータベースのデータフォー マットに合わせてデータを取りまとめて提出することに 人的・金銭的資源が必要となる.**

BORAS**では,公開型のデータベースに適したデータ フォーマットでデータをダウンロードできる仕組みを構 築中である.つまり,**BORAS**でレコードを整理してお けば,公開の際にデータを改めてまとめる作業が不要と なる.また,公開意思を示されたプロジェクト内のレ コード(前述)について,個人で手続きをしなくても** BORAS**からまとめて他のデータベースにデータを提供 し,公開する仕組みの構築も検討している.**

**また,公開意思の設定の際には,他者がデータを利用 する際の許諾事項を定めるクリエイティブコモンズライ センス(以下**CC**ライセンス)の設定も可能とする予定 である.**CC**ライセンスの指定は近年の公開型データ ベースで急速に普及しており,**OBIS, GBIF**ではデータ 受け入れの必須事項となっている.**

#### 3.5 フィールドワークのサポート

BORAS**野帳について,フィールド調査での利便性を 上げるために,個々の調査データ(調査期間,調査位置, 参加メンバー,調査地の風景画像など)をフィールドで 記録する機能を構築中である.これにより,フィールド での作業とその後の研究室等でのデータ整理作業が同一 のシステムで扱えるようになることで,データ整備の利 便性の向上が期待できる.**

**生物の出現レコードを生成する目的のモバイルアプリ ケーションは**BORAS**以外にも複数存在している(例え ば「いきものログ」**http://ikilog.biodic.go.jp/**).これは, 近年のモバイル端末が画像や時刻情報に加えて位置情報 も同時に取得できるため,これを活用しようとする考え が広がっているためである.**BORAS**でもこの優位性は 取り入れる価値があると考えている.一方で,**BORAS **では時間情報や位置情報を持たない画像ファイルに後か ら**BORAS**上で情報を加えていく機能も重要視してお り,プロジェクト単位での一括編集など,利便性を上げ ている.**BORAS**では**GPS**機能を持たないデジタルカメ ラ等で撮った画像も積極的に登録していただきたい.**

#### 3.6 今後の予定

BORAS**の構築・運用にあたり,我々はユーザーから の意見や要望等を収集し,機能改修にも反映させてい る.今後は,ユーザー間のコミュニケーション機能をさ らに強化する予定である.例えば,自分が共有化したレ コードに他者が同定情報を付与してくれた場合に,メー ルで通知する機能を構築中である.これに加え,自分が 興味ある分類群を設定しておくと,他者が新たなレコー ドを共有化した時に通知がくる機能も検討している.**

**また,我々は**BORAS**上のデータを日本海洋生物地理 情報連携センター(**Japan Ocean Biogeographic Information System Center: J-OBIS**)を通じて,**BISMaL**や**OBIS**に提 供することも検討している.**BISMaL**は主に日本の研究 活動で得られた海洋生物の出現レコードを集約するデー タベースである(**Yamamoto et al. 2012**).** OBIS**はやはり 海洋生物の出現レコードを取りまとめる国際的なデータ ベースであるが,**OBIS**は**GBIF**(海洋生物に限らず全生 物を対象としたデータベース)とのデータ共有を行って いる.つまり,**BORAS**でデータを整理していくと国際 的な主要なデータベースにまで簡単につながることが可 能になる予定である.これにより,生物多様性の保全な ど持続的な生態系サービス享受のための国内外の活動の 基礎データとしての貢献も期待できる.**

**現時点では**BORAS**は**TEAMS**の活動で得られるデー タの整理のために使うツールとして開発している.** BORAS**を利用することで,**TEAMS**の様々な調査活動で 得られる出現レコードが集まることが期待される.** BORAS**によって東北地方の生物多様性の現状をより詳 しくしることが可能となり,地域の生態系や漁業の管理 に役立つことを期待している.今後も,ユーザーからの 使用感や要望を意見としてフィードバックして頂き,よ り良いシステムにしていきたいと考えている.**

# 引用文献

Silvertown, J., Harvey, M., Greenwood, R., Dodd, M., Rosewell, J., Rebelo, T., Ansine, J., and McConway, K. **(**2015**)**. Crowdsourcing the identification of organisms: A case-study of iSpot. *ZooKeys.*, 480, 125. doi: 10.3897/zookeys.480.8803

- Wieczorek, J., Bloom, D., Guralnick, R., Blum, S., Döring, M., Giovanni, R., Robertson, T. and Vieglais, D. **(**2012**)**. Darwin Core: An evolving community-developed biodiversity data standard. *PLoS one.*, 7, e29715. doi: 10.1371/journal.pone.0029715
- Yamamoto, H., Tanaka, K., Fujikura, K. and Maruyama, T. **(**2012**)**. BISMaL: Biological Information System for Marine Life and role for biodiversity research. *In* The Biodiversity Observation Network in the Asia-Pacific Region. Ecological Research Monographs 3. Nakano S-i, Yahara T, Nakashizuka **(**eds.**)**, pp 247–256, Springer Japan, Tokyo.